## **CAN-2054D Quick Start Packing List** CAN-2054D CD Screw Driver Quick Start CAN-285  $\frac{1}{2}$ **电子作用中间中间中间中间中间的平间中间间的** Ŕ. ū.  $\odot$  $\frac{1}{2}$  $\mathbb{C}$

# **Hardware Specification**

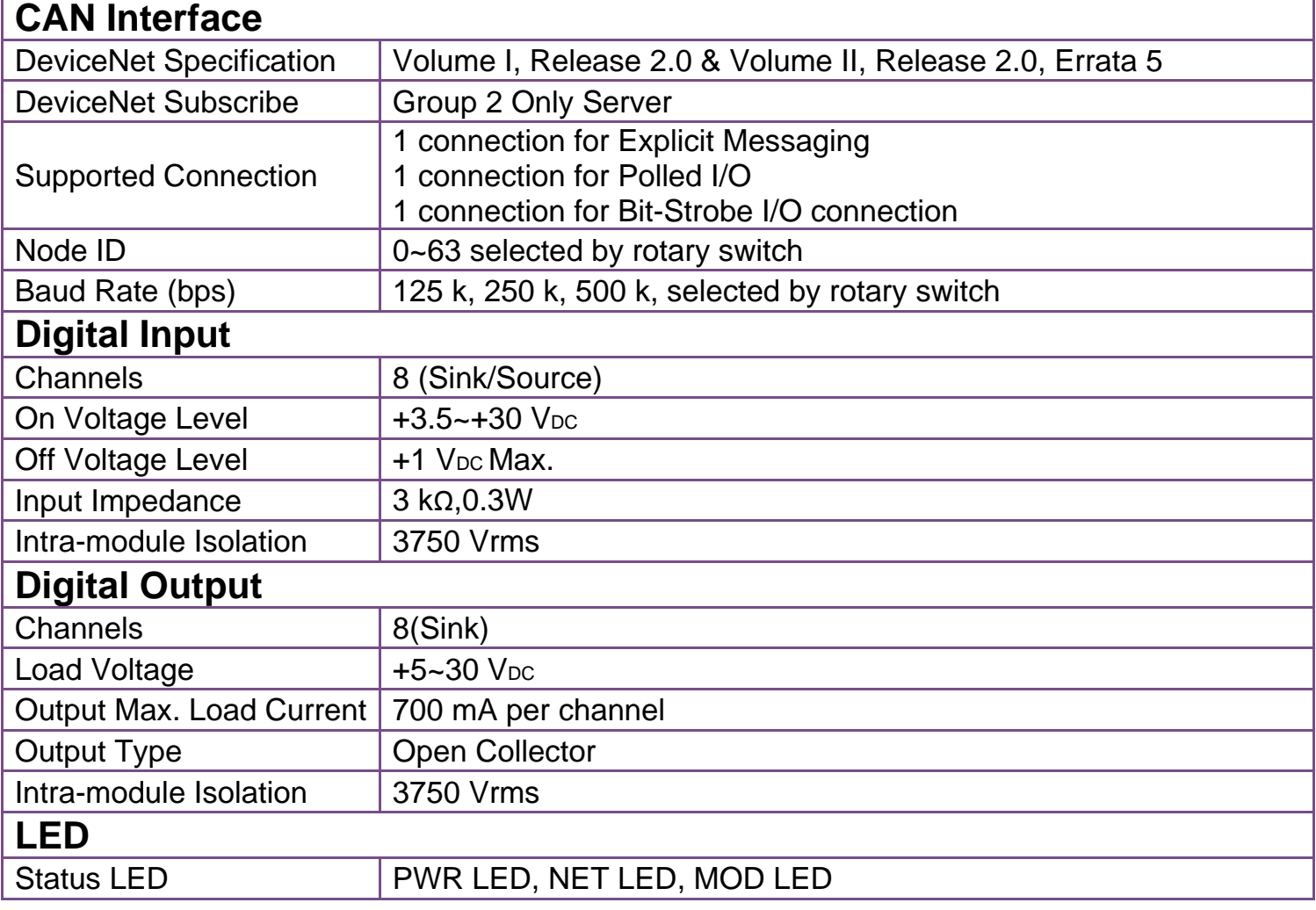

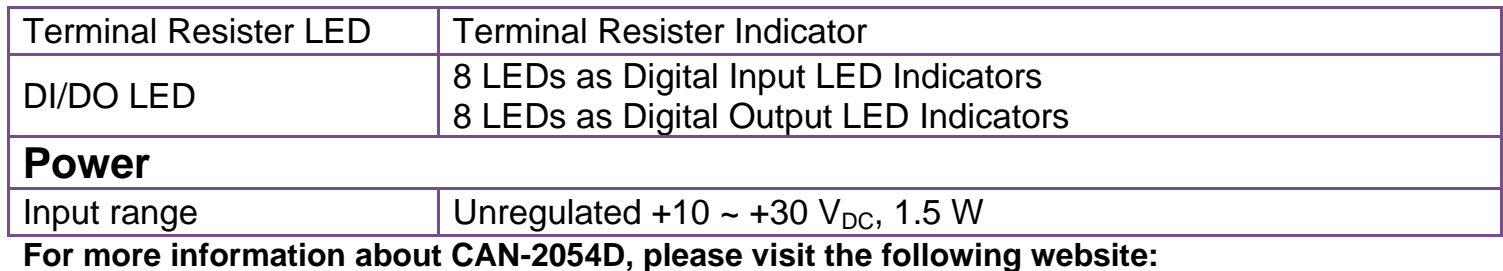

[CAN-2054D](http://www.icpdas.com/root/product/solutions/industrial_communication/fieldbus/devicenet/io_module/can-2054d.html)

# **CAN-2054D Pin Assignments**

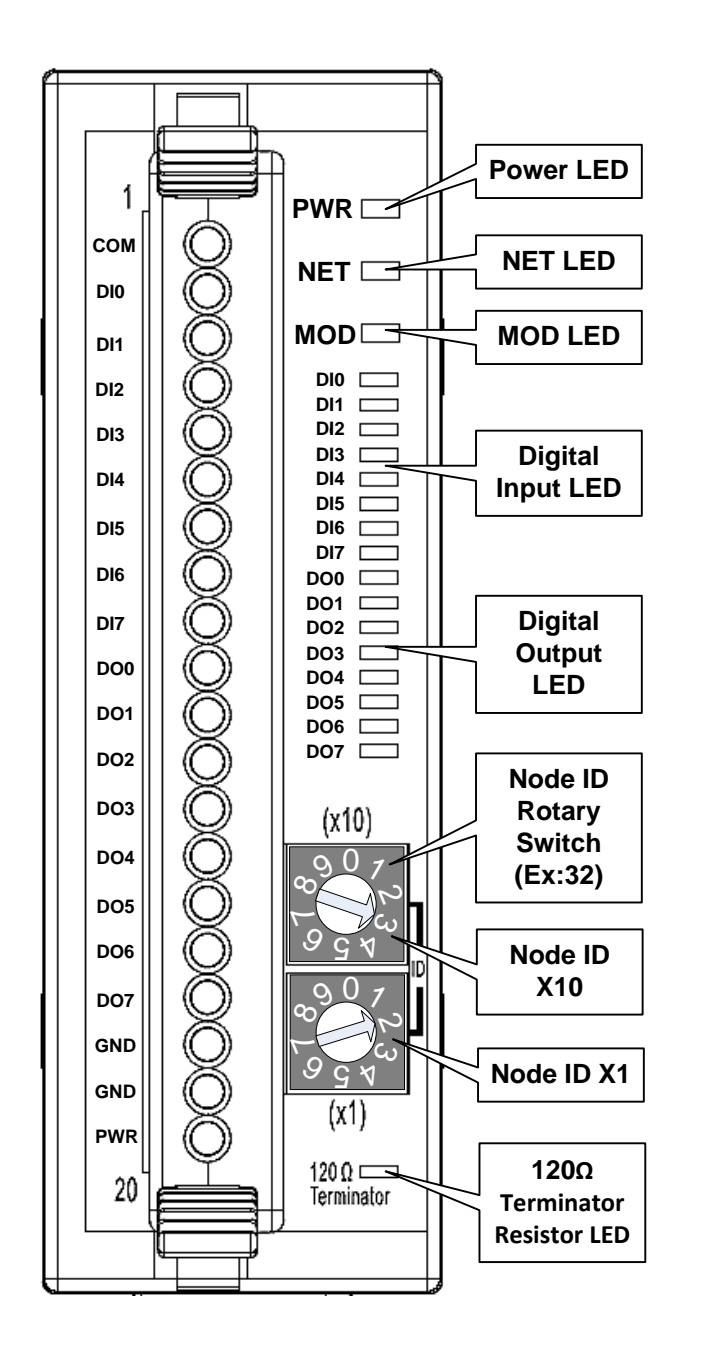

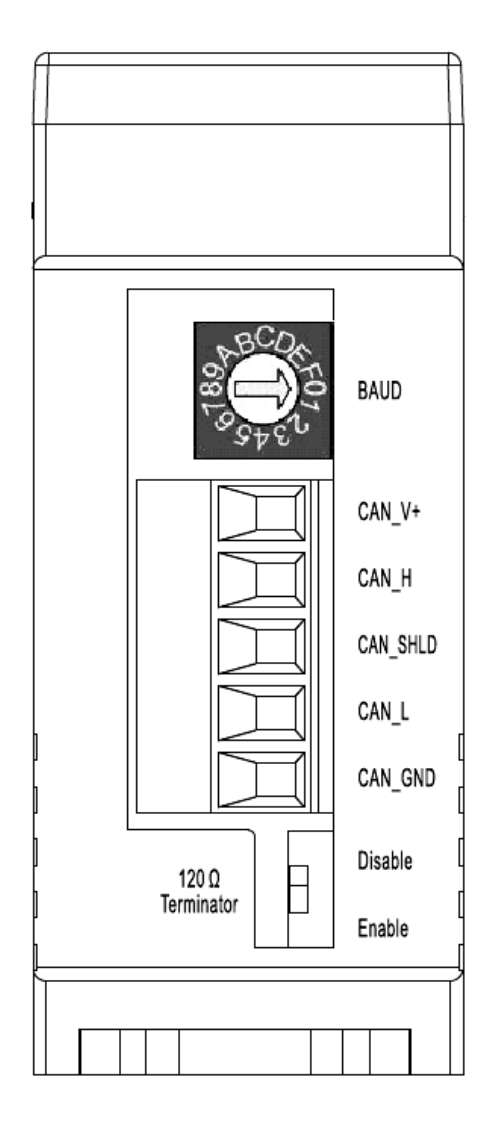

### **CAN-2054D Internal I/O Structure**

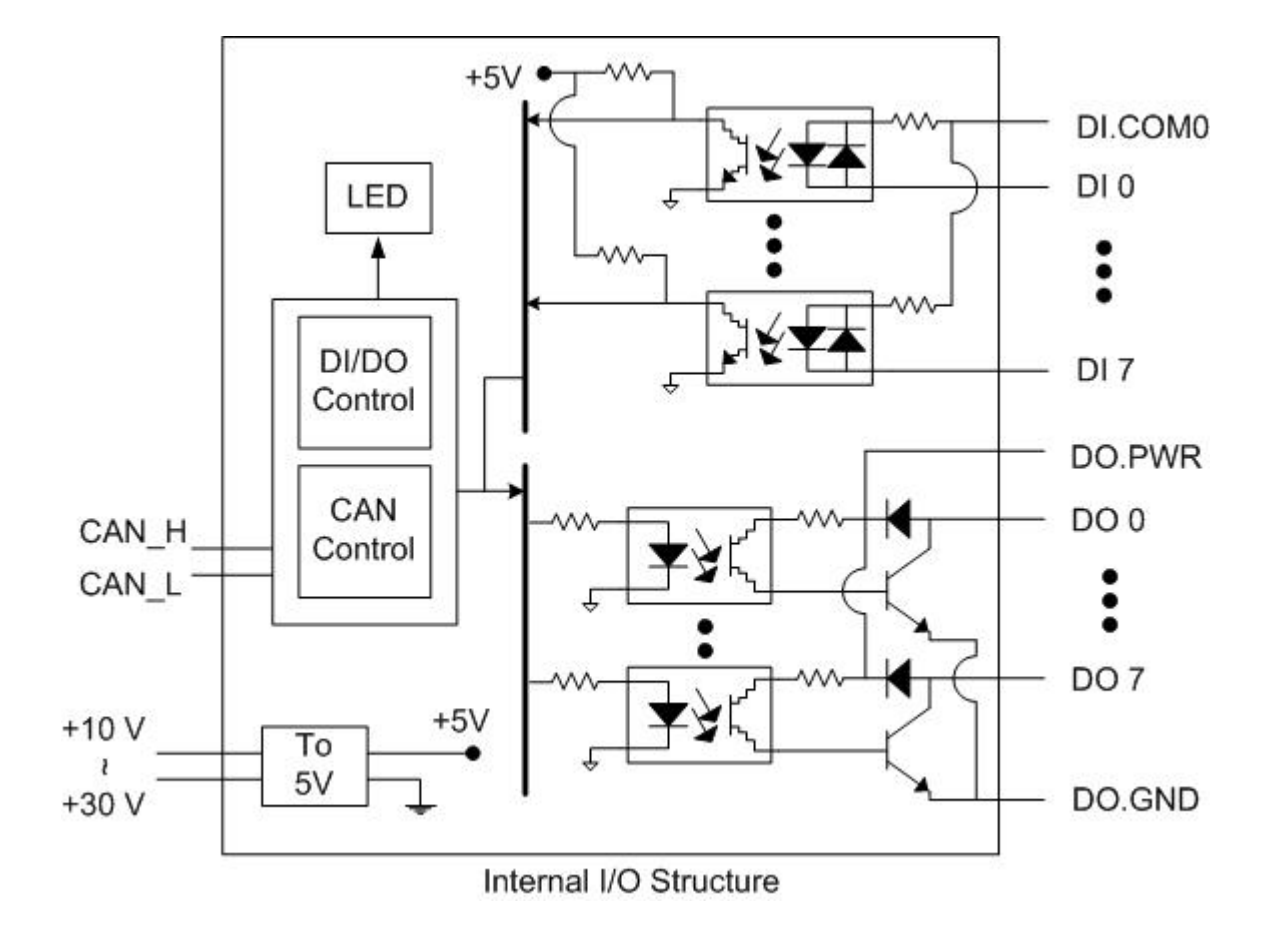

# **CAN-2054D Baud Rate Rotary Switch**

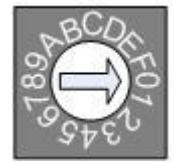

#### **Baud rate rotary switch**

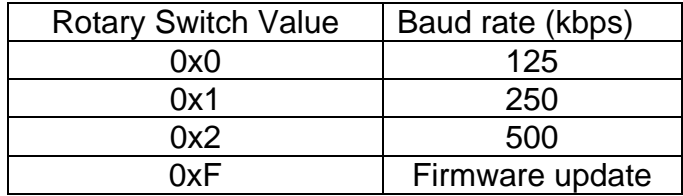

**CAN-2054D Quick Start Ver. 1.2, Apr/2017 3**

# **CAN-2054D Wiring Connection Type**

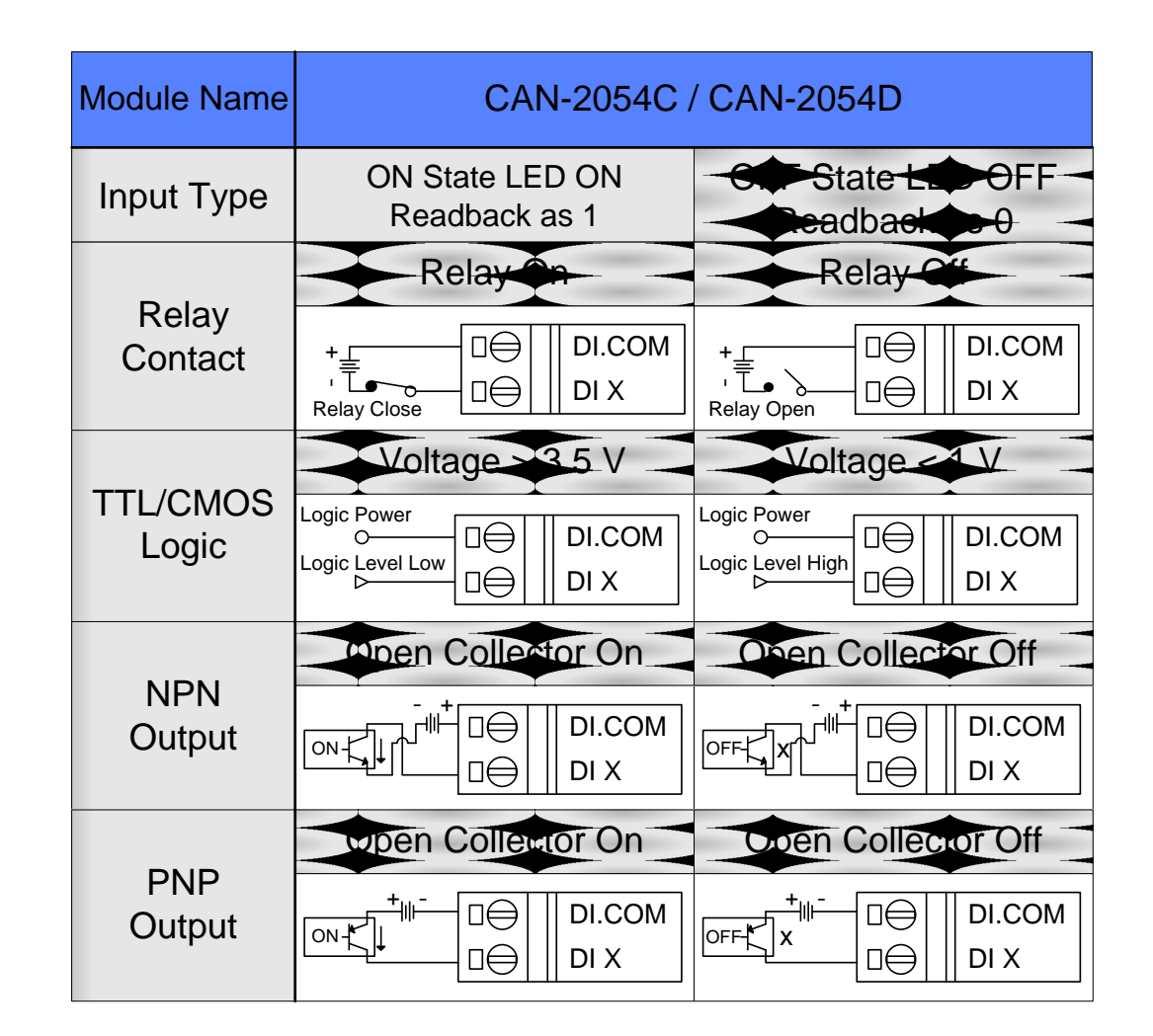

| Module Name        |                                                                                                    | <b>CAN-2054D</b>                                                                        | <b>CAN-2054C</b>                                                                              |                                                                                              |
|--------------------|----------------------------------------------------------------------------------------------------|-----------------------------------------------------------------------------------------|-----------------------------------------------------------------------------------------------|----------------------------------------------------------------------------------------------|
| Output Type        | ON State LED ON<br>Readback as 1                                                                     | <b>OFF State LED OFF</b><br>Readback as 0                                               | ON State LED ON<br>Readback as 1                                                              | <b>OFF State LED OFF</b><br>Readback as 0                                                    |
| <b>Drive Relay</b> | $\triangle$ lay<br>DO.PWR<br>□⊖<br>$\frac{1}{2}$<br><u> - हैं   - </u><br>DO X<br>□⊖<br>DO.GND<br>□合 | Roby Off<br>DO.PWR<br>□⊖<br>$\frac{1}{2}$ x $\frac{1}{2}$<br>□⊖<br>DO X<br>□⊖<br>DO.GND | <b>Relax Off</b><br>DO.PWR<br>D€<br>$\sqrt{2\pi}$ x $\frac{1}{2}$<br>DO X<br>⊫<br>DO.GND<br>⊫ | Nav Qu<br>□⊖<br>DO.PWR<br>$\square$ $\square$<br>$\frac{1}{2}$<br>□⊖<br>DO X<br>□⊖<br>DO.GND |
| Resistance<br>Load | DO.PWR<br>□⊖<br>1国1<br>$^{\ast}$ $\ddagger$<br>□⊖<br>DO X<br>□⊖<br>DO.GND                            | DO.PWR<br>□⊖<br>$\frac{1}{3}$ x $\frac{1}{4}$<br>□⊖<br>DO X<br>□⊖<br>DO.GND             | DO.PWR<br>□⇔<br>[[_] x *= =<br>DO X<br>1⇔<br>DO.GND<br>⊫                                      | DO.PWR<br>□⊖<br>ा है।'<br>$\Rightarrow$ $\frac{1}{2}$<br>□⊖<br>DO X<br>□⊖<br>DO.GND          |

**CAN-2054D CAN Bus Wire Connection**

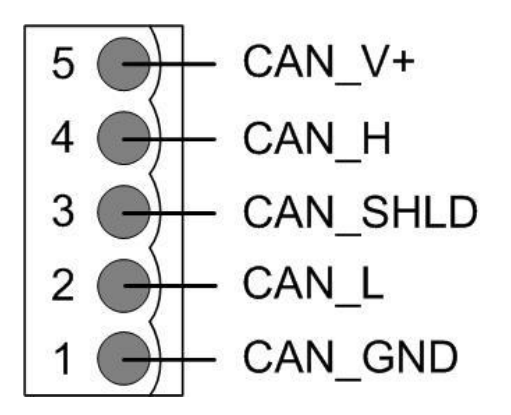

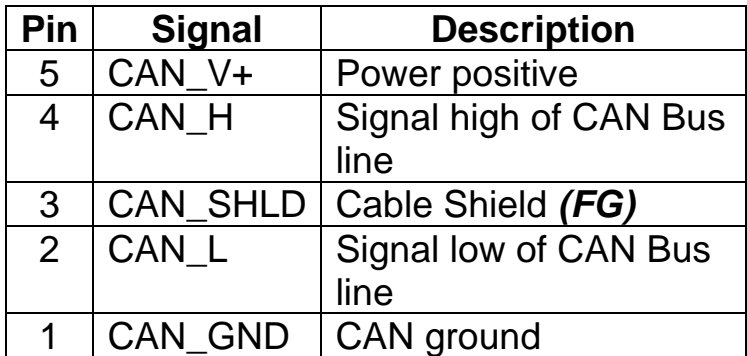

**\* CAN\_SHID (FG) is Optional.**

#### **2-Wire Connection**

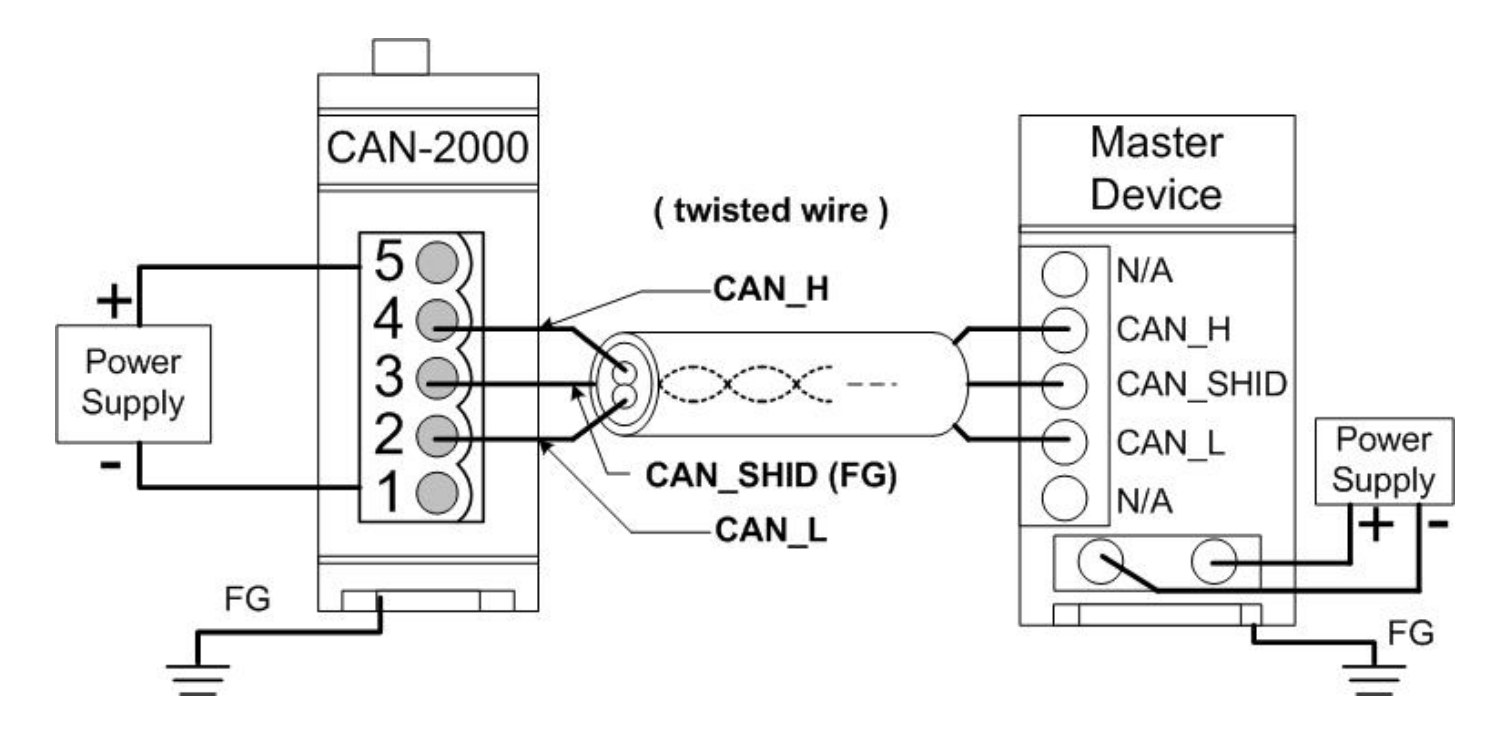

**3-Wire Connection**

**CAN-2054D Quick Start Ver. 1.2, Apr/2017 5**

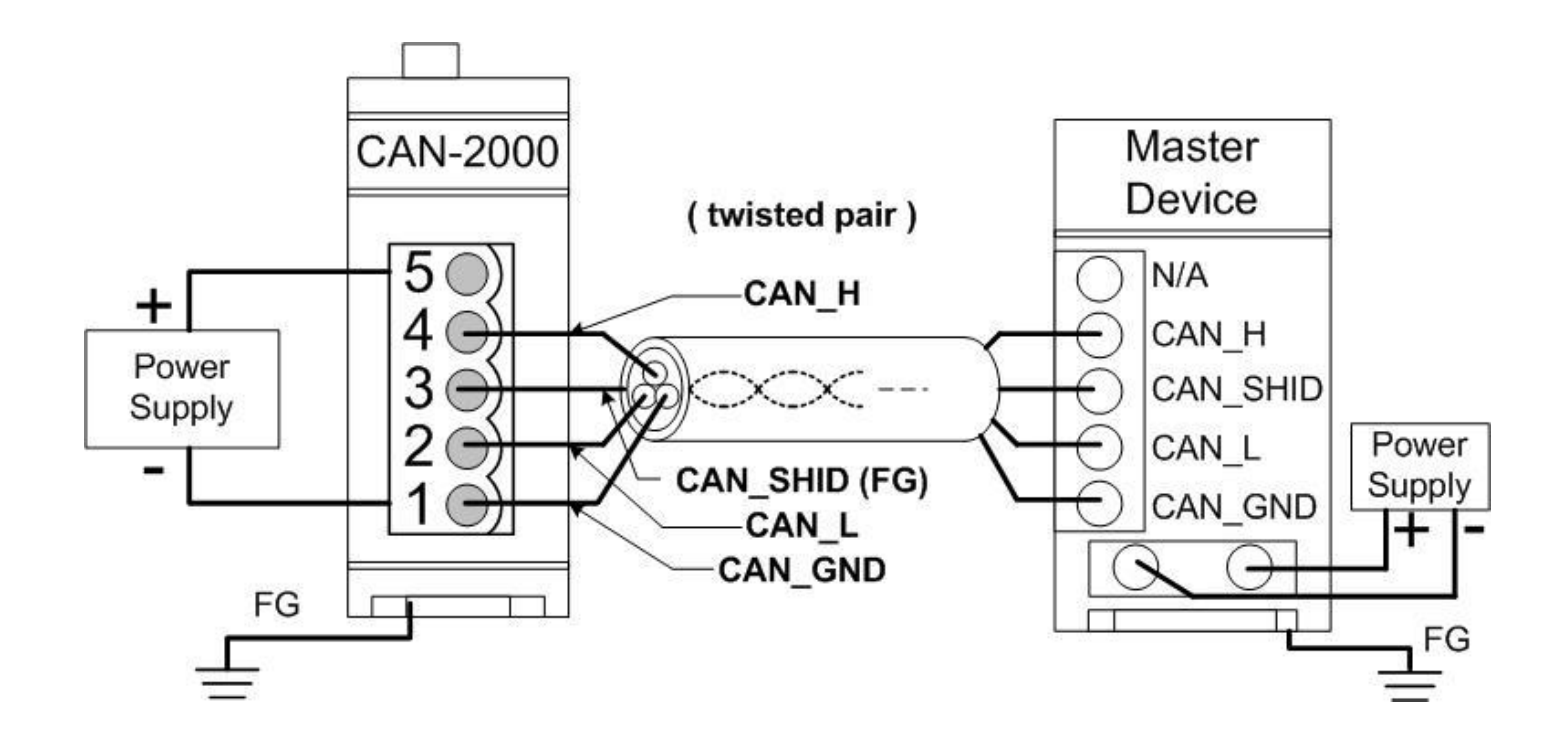

**4-Wire Connection (The CAN-2000 is powered by the master device)**

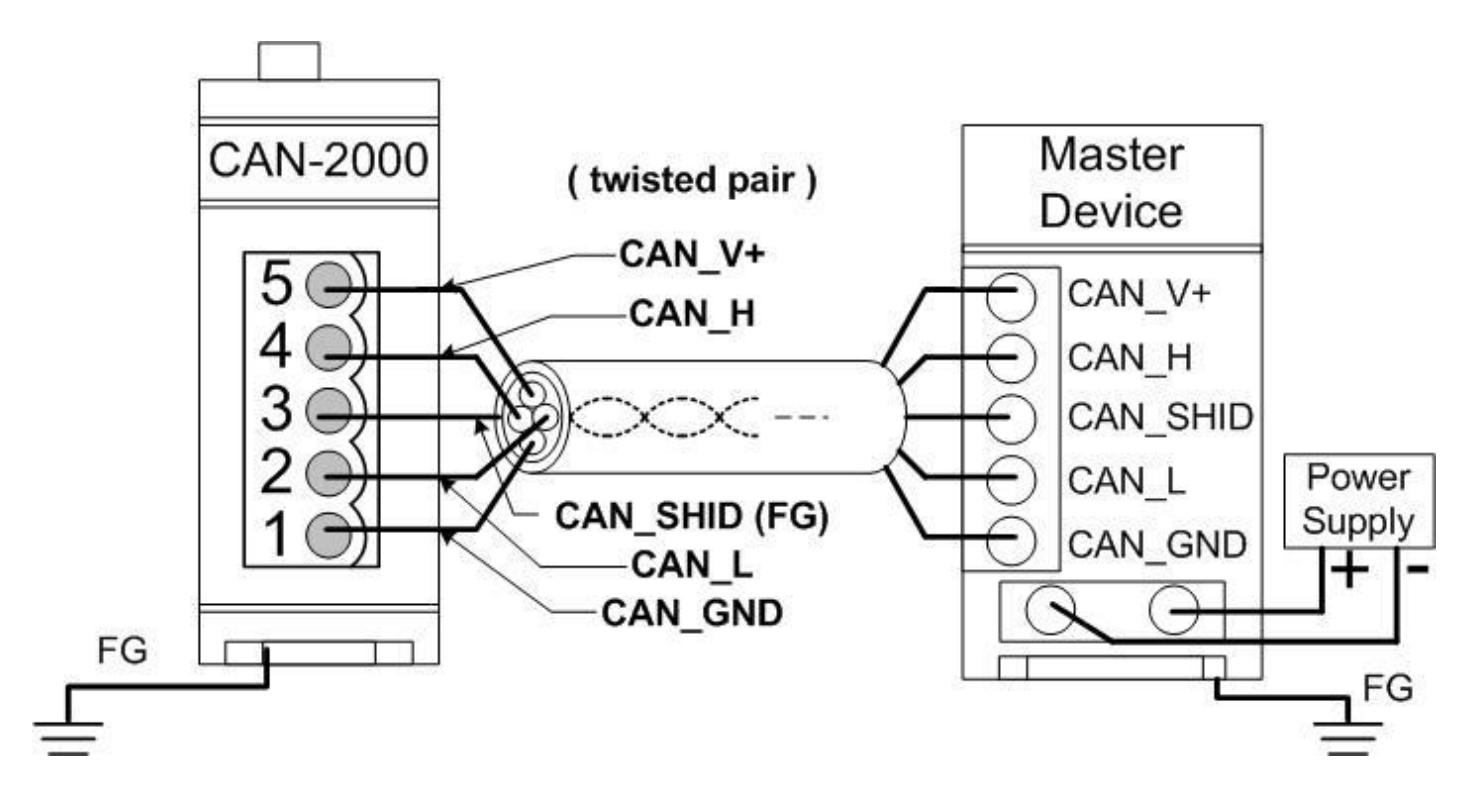

#### **CAN-2054D Firmware Update**

**Step 1 – Set Module to "Bootloader" mode (set baud rate to 0xF). Then power on the module. After power on, the module's led(PWR, NET, MOD) will be flashed at the same time. It means that the module have entered into "Bootloader" mode.**

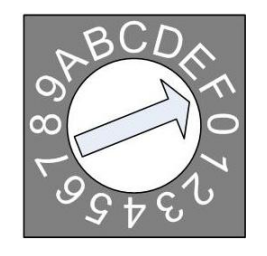

**Baud Rate Rotary Switch**

#### **Step 2 – Run FW\_Update\_CAN Utility**

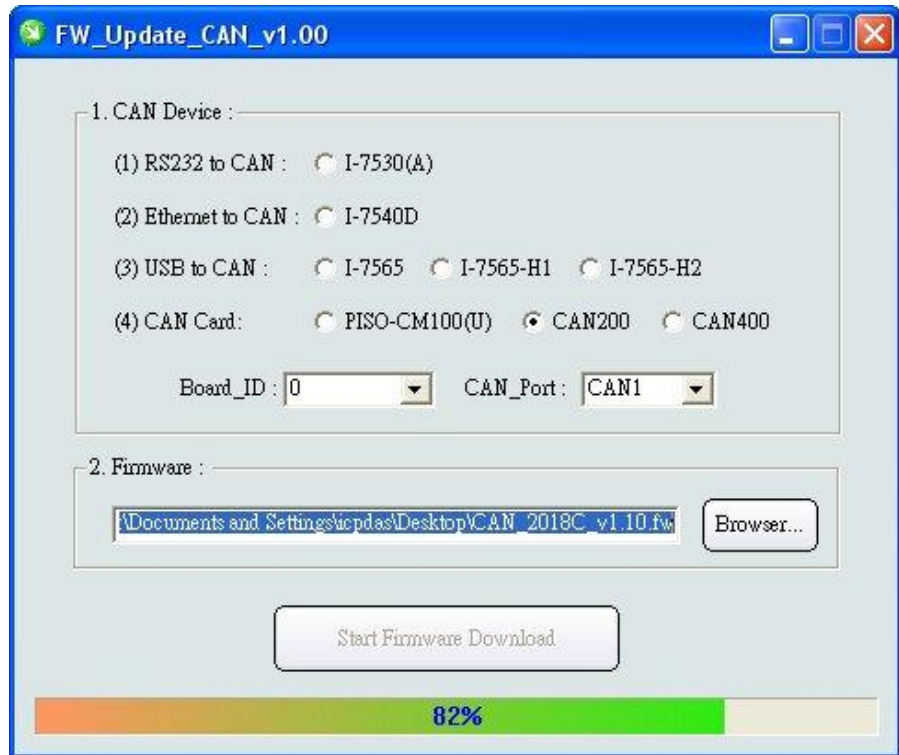

**(FW\_Update\_CAN Utility)**

### **[1] CAN Device :**

The below ICP DAS CAN products are supported by FW\_Update\_CAN utility for firmware update.

- (1) RS232 to CAN **:** I-7530
- (2) Ethernet to CAN **:** I-7540D
- (3) USB to CAN **:** I-7565, I-7565-H1, I-7565-H2
- (4) CAN Card **:** PISO-CM100(U),
	- PISO-/PCM-/PEX-CAN200 / CAN400

Before firmware update, users need to set the below parameters.

- (1) Select CAN hardware interface
- (2) set Dev\_Port or Board\_ID
- (3) set CAN\_Port" number

### **[2] Download Firmware :**

- (1) Click "**Browser**…" button to choose firmware file, can\_2054d\_vX.X.fw.
- (2) Click "**Start Firmware Update**" button to start firmware update and it will show the total percentage of firmware update in progress bar. After the firmware update finished, it will show the "Firmware Update Success !!" message.

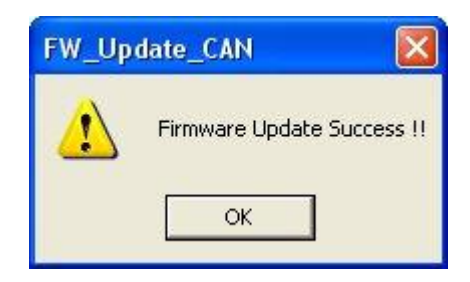

CAN-2054D firmware Download:

[ftp://ftp.icpdas.com.tw/pub/cd/fieldbus\\_cd/devicenet/slave/can-2000d/can-](ftp://ftp.icpdas.com.tw/pub/cd/fieldbus_cd/devicenet/slave/can-2000d/can-2054d/firmware/)[2054d/firmware/](ftp://ftp.icpdas.com.tw/pub/cd/fieldbus_cd/devicenet/slave/can-2000d/can-2054d/firmware/)

FW\_Update\_CAN Utility Download:

[ftp://ftp.icpdas.com.tw/pub/cd/fieldbus\\_cd/devicenet/slave/can-](ftp://ftp.icpdas.com.tw/pub/cd/fieldbus_cd/devicenet/slave/can-2000d/tools/fw_update_can_tool/)[2000d/tools/fw\\_update\\_can\\_tool/](ftp://ftp.icpdas.com.tw/pub/cd/fieldbus_cd/devicenet/slave/can-2000d/tools/fw_update_can_tool/)